# **SOFTWARE RELEASE NOTES Intermec Browser™ Version 2.20.01**

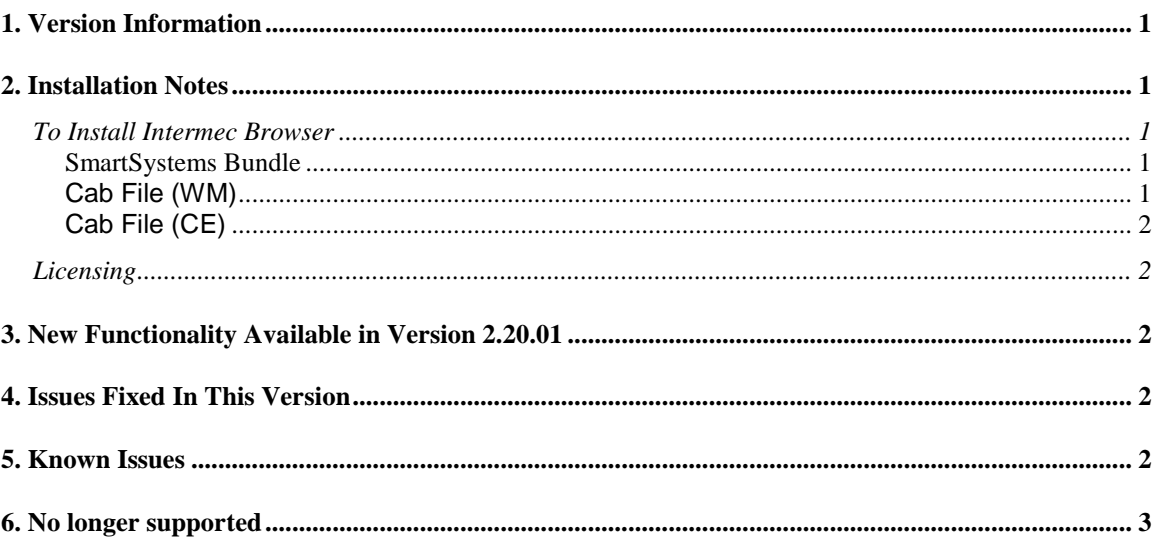

# <span id="page-0-0"></span>**1. Version Information**

This release of Intermec Browser eliminates the recently published SSL related vulnerability known as the Heartbleed bug. Intermec Browser operates on the following Intermec Computers: 70 Series, CN51, CN50 (WEH 6.5, 256MB), CS40, CK3X, CK3R, and CV41 (CE6). Please reference the Intermec Browser User's Manual for additional information on features and use of Intermec Browser.

# <span id="page-0-1"></span>**2. Installation Notes**

### <span id="page-0-2"></span>*To Install Intermec Browser*

### <span id="page-0-3"></span>**SmartSystems Bundle**

The installation will install into the SmartSystems Console to allow for easy "drag-and-drop" installation onto your discovered devices.

A free version of SmartSystems Foundation is available for download at: **[http://www.intermec.com/products/smrtsysfoundation/index.aspx.](http://www.intermec.com/products/smrtsysfoundation/index.aspx)**

#### <span id="page-0-4"></span>**Cab File (WM)**

Use a remote management tool, synchronization software or an SD card to copy the Intermec Browser cab file to your Intermec mobile computer. We recommend copying it to the \Flash File Store folder if there is space available. The Intermec Browser cab file requires about 11MB of

space. If there is not adequate space in \Flash File Store, the cab file can be copied to the device instead. However, if the cab file is not in the \Flash File Store, it will not persist if the computer is clean booted. Navigate to the cab file on the device via File Explorer, click on it to start the install, and select "Device" when prompted for an installation location.

#### <span id="page-1-0"></span>**Cab File (CE)**

Use a remote management tool, synchronization software or an SD card to copy the Intermec Browser cab file to \System\Intermec on your Intermec mobile computer. You will want to delete the original Intermec Browser cab file from \System\Intermec then cold boot your device to install the new version.

<span id="page-1-1"></span>Please refer to the installation section of the User's Guide for further information.

### *Licensing*

Intermec Browser V2.20.01 requires a valid software license to operate in full featured mode.

- If Intermec Browser licenses have not been added to the mobile computers, one of the following licenses must be installed:
	- o Intermec Client Pack License 454-023-001
	- o Intermec Browser License 454-026-001
- If appropriate licenses exist on the devices, the maintenance expiration date on the licenses must occur later than the build date for this version of Intermec Browser.
	- $\circ$  If the maintenance expiration date of the existing licenses occurred before the build date for this version of Intermec Browser, software maintenance licenses must be added to the devices.
		- If the original license on the mobile computer was an Intermec Client Pack license, add either ICP-SFT1 or ICP-SFT3.
		- If the original license on the mobile computer was an Intermec Browser license, add either IBMAINT-SFT1 or IBMAINT-SFT3.

Intermec Browser 2.20.01.129 was built April 16, 2014.

Intermec Browser will run in a Demo mode for 60 days if your device does not contain a proper factory license or activation license or maintenance license. Demo mode allows you to operate the device for 60 days in "full feature". After 60 days, the device will continually prompt for license renewal.

<span id="page-1-2"></span>Licenses are available for purchase through your Intermec representative.

# **3. New Functionality Available in Version 2.20.01**

None

# <span id="page-1-3"></span>**4. Issues Fixed In This Version**

Reverse Heartbleed Vulnerability (client-side)

### <span id="page-1-4"></span>**5. Known Issues**

- Using the Data Collection Web API with Intermec Browser requires that the Virtual Wedge is off or meta tags also turn on the scanner.
	- o The Data Collection Web API may cause memory issues on the CN51.
- Enabling the "No SIP" configuration option on the CV41 will cause the File Reader Dialog to function incorrectly.
- On the CN51 turning the Virtual Wedge off and connecting a Bluetooth Scanner can cause memory issues with the HTML5 engine.
- On the CN51, running Intermec Browser and then trying to start Intermec Terminal Emulator may cause the device to run out of virtual memory.
- Uninstalling Intermec Launcher after both Intermec Browser and Intermec Launcher are installed will cause Intermec Browser to not run. Intermec Browser must be re-installed.
- On 70 Series postamble is not delivered to web page in OS 1.44.16.59 with Virtual Wedge 6.02.00.0229 but is delivered in OS 1.50.19.13 with Virtual Wedge 6.02.00.0520.
	- $\circ$  This is because POST\_NONCHAR is used instead of POST. Can be reconfigured via vwconfig.ini.
- Bottom toolbar is accessible while JavaScript Alert boxes pop up and display. o Please dismiss this alert box before clicking on the toolbar.
- Not able to add the IB option to the ITE toolbar in the ITE application. (when IB 2.00 installed).
	- o Requires version 1.40 of ITE to fix.
- Intermec Browser IE6 running on Intermec computers with Windows Mobile 6.5 will not have scrollbars. The user will have to use the arrow keys to navigate around the screen. Microsoft has admitted this is a problem and said they will not fix it.
- Screen size truncated when rotated this can allow operator access to the underlying operating system.
	- o Screen Rotation is disabled by default. We do not advise turning it on.
- Configuring Virtual Wedge via Intermec Settings is not recognized by Intermec Browser on CN50 and some 70 Series Operating Systems. Fixes should be in respective block points. Until then users will have to upgrade their DCE component. Problem occurs with DCE newer than 6.02.00.0258 but older than 6.03.00.0409.
- The CN50 WEH6.5 OS (OS bundle version 2.10.00.0656) is missing a required component for the Wi-Fi indicator. Please see SR: SR12110600\_MSC\_CN50WM65\_ALL.

## <span id="page-2-0"></span>**6. No longer supported**

 $\bullet$  N/A